## **500 Server Error - Your request cannot be processed due to a critical error. Please contact support.**

Last Modified on 12/12/2023 6:43 pm EST

## **Overview**

There are occasions when you may encounter a "500 Server Error" message. The message appears like this:

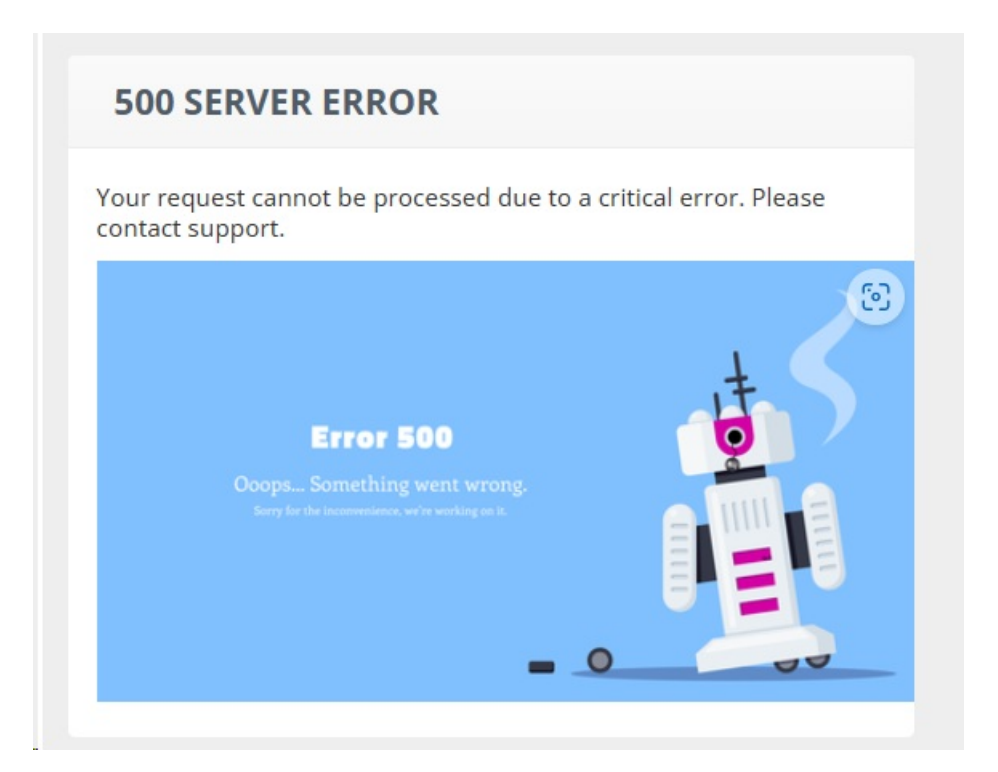

## **Why does it occur?**

This is an issue with the AWS load balancer that we are currently investigating.

## **Common ways to get around it**

- **•** Solution 1
	- Simply hit the **back button** on your web browser and then try to do what you were doing once again.
	- Hitting the back button will return you to a fresh server.
- **Solution 2**
	- Click the Order Time Logo in the top-left
- This will send you back to the login page
- Re-login and return to the page you were on
- **•** Solution 3
	- Log out of Order Time (if not logged out already)
	- Close your browser
	- o Reopen your browser
	- Log back into Order Time

You may need to repeat the above a few times. Once you are in your file, you will not get the error. We apologize for the inconvenience and we are actively seeking a resolutions.

If the above did not solve the issue, please see the other [solutions](http://help.ordertime.com/help/error-500-a-critical-error-has-occurred).